## **CENTRE FOR ADULT LEARNING & PROFESSIONAL DEVELOPMENT - RETURNING STUDENTS-**

Welcome to the next year of your course! Before you begin your academic year you will need to be fully registered with the University. Registration allows you gain access to a wide range of services and facilities available to our students.

**Online Registration: OPENS 24th August......CLOSES 30th September** 

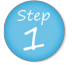

How Do I Register

**TOW DOI REGISTER** 

## Register

- 1. Logon using this link, http://www.nuigalway.ie/registration.
- 2. Enter your User Name (ID number) and password. User name: Your NUIG student number e.g. 15100001 Password: Your existing password\*
- (\**If you are having difficulty accessing your student account, please see point 3, CASS account below for information)*
- 3. Update your personal details e.g. term address, mobile number only under the 'Profile' tab
- 4. To proceed, click on the 'Courses' tab at the top of the page
- 5. To confirm your registration, click 'Register' on the right hand side of the screen under the 'Courses' tab, the Academic year must read 2016
- 6. Read the Terms & Conditions and if you agree tick the check box and 'Continue'
- 7. Update any other personal details and hit 'Continue'
- 8. YOU CAN OPT TO PAY FEES NOW OR PAY LATER, any fee queries should be directed to fees@nuigalway.ie\*
- 9. You are now registered!
- 10. You can 'Print' this screen, 'Finish' and exit the page or 'Continue' to select your subjects/modules (where relevant)
- 11. Select your subjects / modules (where relevant) and follow the prompts provided

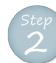

## Campus Account

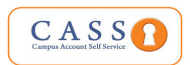

Your Campus Account provides, access using a single user ID and password, to PC Suites, Email & Microsoft Office 365 Apps, WiFi, Blackboard, Library Systems, Online Registration, MyCampus, Exam Timetables and Exam Results.

- 1. If you activated your CASS account last year, you **don't** need to reactivate it for 16/17.
- 2. To activate your Campus Account, please click here
- 3. If you are having difficulty with accessing your student account, you can contact the Library & IT Service Desk. http://www.nuigalway.ie/information-solutions-services/aboutus/contactus/

*NUI Galway Email:* Ensure you check your NUIG email account regularly as all official communication will be sent using this email address.

*Student ID Cards:* As ID cards have been issued to all progressing students in first year, please note: If you lose your ID card, replacement cards can be obtained at the Student Information DesK (SID) for €20; email sid@nuigalway.ie

*FEES:* YOU CAN REGISTER ONLINE WITHOUT PAYING FEES AT REGISTRATION. All Fee Queries must be directed to the Fees Office at fees@nuigalway.ie.\*

\**Training & Education/community Education/Technology Studies: Contact your coordinator regarding fees*.

*Online Registration Helpdesk* is open from 24th August – 30th September, 2016; Monday – Friday : 9am – 5pm, Level 1, Áras Uí Chathail; email reghelp@nuigalway.ie with your NUI Student ID No. & Course Name (e.g. 2BS1, 3BA1 etc.)

*Module Selection* - You must register for your modules online (where relevant), this gives you access to your modules on Blackboard (if the lecturer is using Blackboard) and Your personal exam timetable.

*REMINDER*: Your registration statement must match the modules on your Blackboard account, if not email reghelp@nuigalway.ie